To modify the number of RSS or Atom feed items that are displayed, select a number from the **Number of Feed Items** drop-down list.

## **Application Menu**

The Application menu is used to open previously used layouts and access administrative functionality. The Application button differs depending on the OnBase module that you are using. This is an example of the Application button:

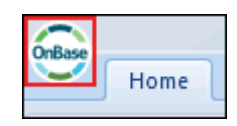

After clicking the Application button, the Application menu is displayed. Depending on your configuration and rights, the Application menu may contain:

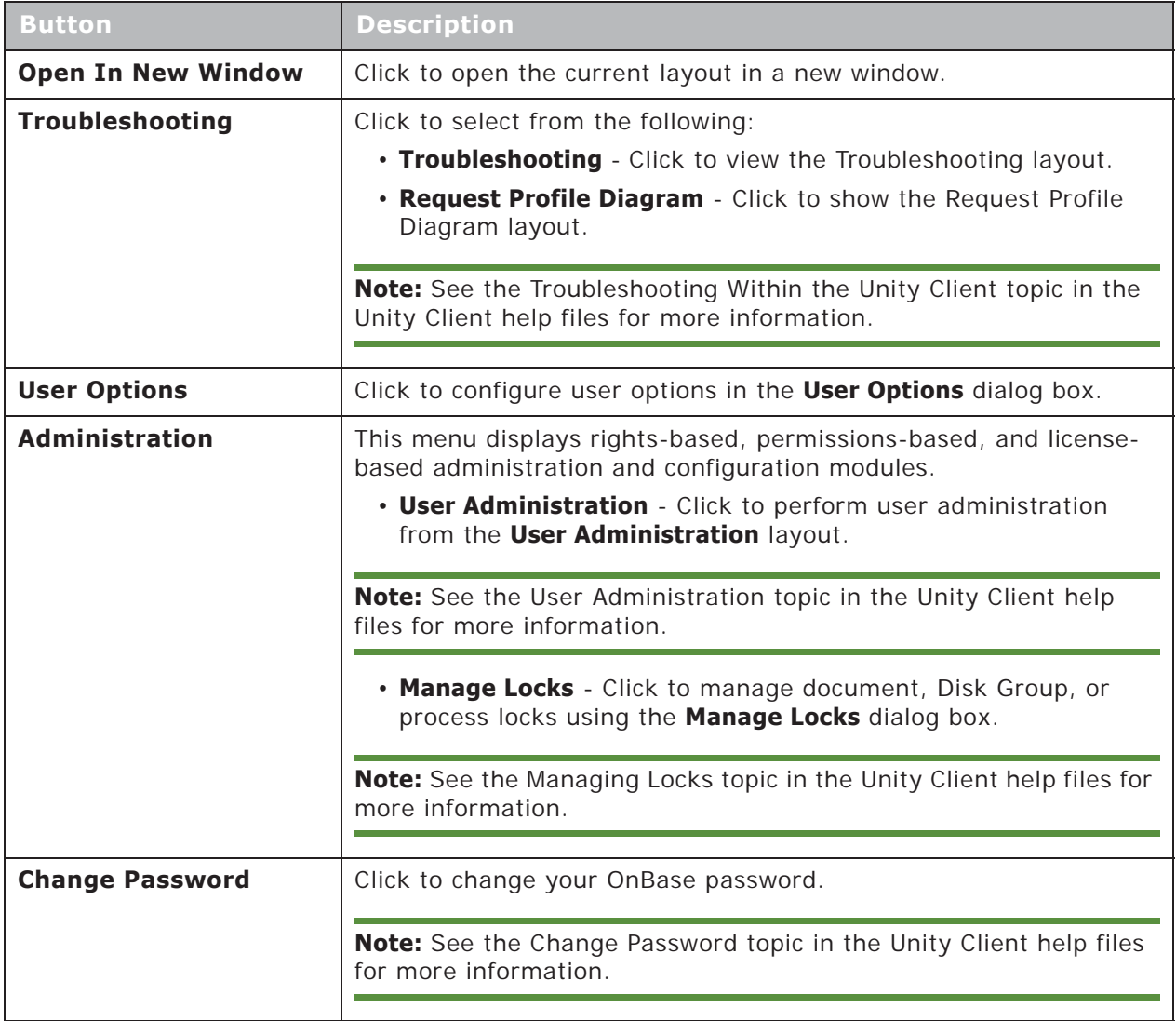

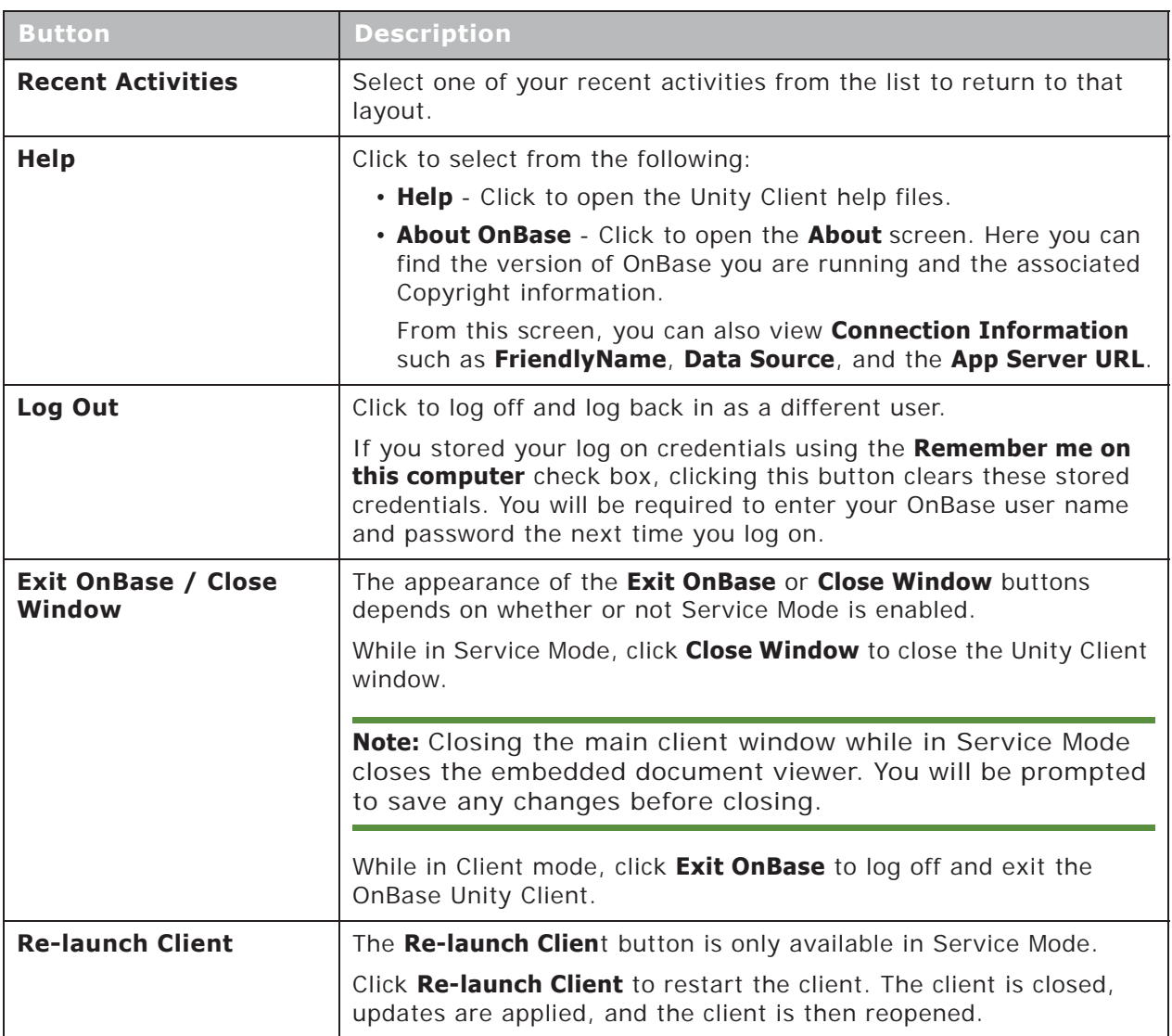

**Note:** The ADMINISTRATOR user, MANAGER user, and users that are part of a User Group with the **Usergroup Security** or **User Configuration** Configuration Right also have access to the **OnBase Software Communitie**s button. Click this button to open the OnBase Software Community web site in your web browser.